# Tkinter : une (autre) classe pour créer des objets graphiques

**Arnaud Sallaberry** arnaud.sallaberry@univ-montp3.fr

# Introduction

Création d'objets graphiques en Python :

– Turtle : dessin 

- $-$  Tkinter : interface (interaction)
	- Boutons
	- Champs de saisie
	- Menus

 $\ddot{\phantom{0}}$ 

### La classe Tk

# On importe Tkinter from tkinter import \*

# On crée une fenêtre, racine de notre interface

fenetre =  $Tk()$ 

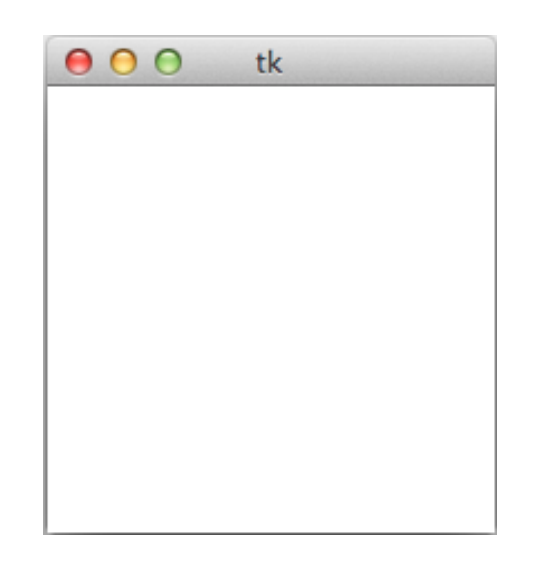

# Widgets : Label

- On ajoute des composants d'interface graphique à une instance de  $Tk$
- Chaque composant s'appelle un widget
- Exemple avec le widget  $Label$

```
00 tk
Bonjour le monde
```

```
from tkinter import * 
fenetre = Tk()
```

```
# On crée un Label (ligne de texte) 
monLabel = Label(fenetre, text="Bonjour le monde")
```

```
# On affiche le Label dans la fenêtre 
monLabel.pack()
```
## Widgets: Entry

• Zone de saisie de texte: Entry(instanceTk, width=30)

• Exemple : from tkinter import \* fenetre =  $Tk()$ 

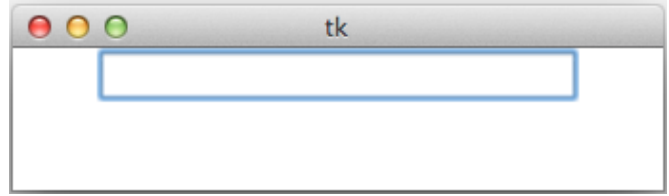

# On crée un Entry (zone de saisie)  $maxOne = Entry(fenetre, width=30)$ 

# On affiche le Entry dans la fenêtre maZone .pack()

# Widgets: Entry

• Accéder à la chaine de caractères contenue dans la zone :

maZone.get()

• Supprimer la chaine de caractères contenue dans la zone :

maZone.delete(0, END)

• Insérer une chaine de caractères dans la zone : maZone.insert(0, "Entrez votre nom")

#### Widgets : Entry

#### Exemple :

```
from tkinter import * 
fenetre = Tk()
```
# On crée un label  $monLabel = Label(fenetre, text = "Nom : "')$ 

```
# On affiche le label dans la fenêtre 
monLabel.pack()
```

```
# On crée un Entry 
maxOne = Entry(fenetre, width=30)
```

```
# On insère une valeur par défaut 
maZone.insert(0, "Entrez votre nom")
```

```
# On affiche le Entry dans la fenêtre 
maZone.pack()
```
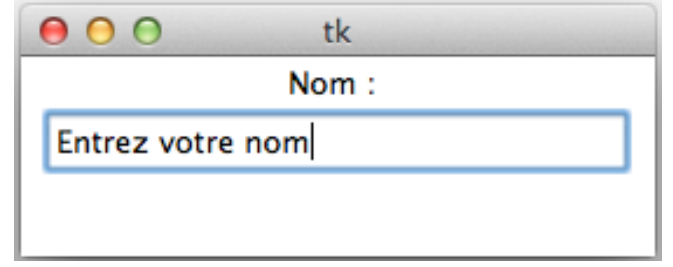

## Widgets: Button

Bouton: Button (instanceTk, text= "Bouton", command=uneFonction)

une Fonction est le nom d'une fonction exécutée lorsque l'utilisateur clique sur le bouton.

Exemple :

```
from tkinter import * 
                                                 000 tk
fenetre = Tk()Bouton
# On définit la fonction appelée par le bouton 
def uneFonction(): 
    print ("Bouton clique") 
# On crée un Button
monBouton = Button(fenetre, text="Bouton", command=uneFonction) 
# On affiche le Button dans la fenêtre 
monBouton.pack() >>>>> Bouton clique
```
### Widgets : Entry

#### Exemple :

```
from tkinter import * 
fenetre = Tk()# On définit la fonction appelée par le bouton 
def valider(): 
     print ("Bonjour "+maZone.get()) 
# On crée un Label
```

```
channel = Label(fenetre, text="Nom: ")champLabel.pack()
```

```
# On crée un Entry 
maxOne = Entry(fenetre, width=30)maZone.insert(0, "Entrez votre nom ») 
maZone.pack()
```
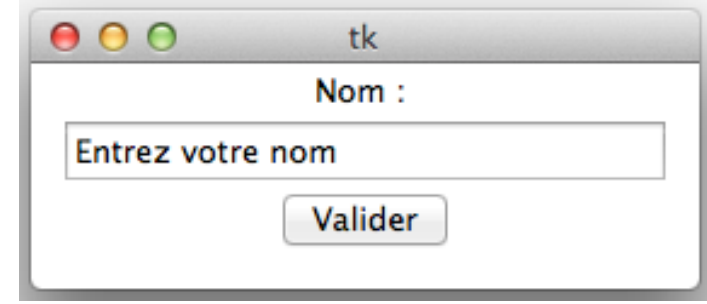

```
# On crée un Button
monBouton = Button(fenetre, text="Valider", command=valider)
```

```
# On affiche le Button dans la fenêtre 
monBouton.pack()
```
### Widgets: Entry

#### Exemple :

```
from tkinter import * 
fenetre = Tk()
# On définit la fonction appelée par le bouton 
def valider(): 
     print ("Bonjour "+maZone.get())
```

```
# On crée un Label 
channel = Label(fenetre, text="Nom: ")champLabel.pack()
```

```
# On crée un Entry 
maxOne = Entry(fenetre, width=30)maZone.insert(0, "Entrez votre nom ») 
maZone.pack()
```
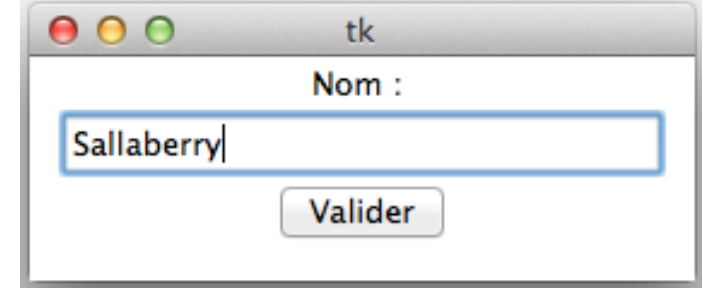

```
# On crée un Button
monBouton = Button(fenetre, text="Valider", command=valider)
```

```
# On affiche le Button dans la fenêtre 
monBouton.pack()
```
#### Widgets : Entry

#### Exemple :

>>> ================================ RESTART ==================================  $\rightarrow$ >>> Bonjour Sallaberry

```
from tkinter import * 
fenetre = Tk()
```

```
# On définit la fonction appelée par le bouton 
def valider(): 
     print ("Bonjour "+maZone.get())
```

```
# On crée un Label 
champLabel = Label(fenetre, text="Nom : ") 
champLabel.pack()
```

```
# On crée un Entry 
maxone = Entry(fenetre, width=30)maZone.insert(0, "Entrez votre nom ») 
maZone.pack()
```
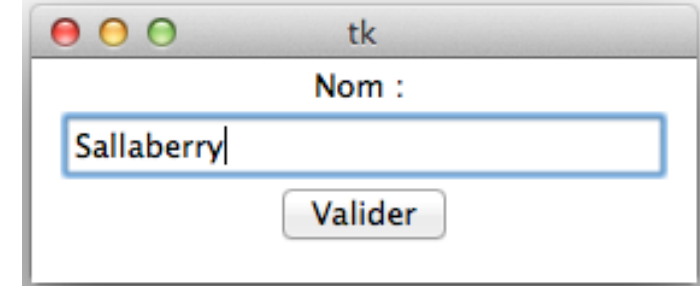

```
# On crée un Button
monBouton = Button(fenetre, text="Valider", command=valider)
```

```
# On affiche le Button dans la fenêtre 
monBouton.pack()
```
# Widgets

• Il existe de nombreux widgets (menus, listes, boutons radios, ascenseurs, ...)

http://www.fil.univ-lille1.fr/ ~marvie/python/chapitre6.html